# **Astro-Wise Image Web-Services**

Astro-Wise Workshop 2008

# Serving images for surveys

Use case: large survey being processed on remote compute and storage facilities with Astro-WISE

### Requirement for image-services:

Easy access to and handling of from web-browser:

- individual images
- image-data lineages (e.g. calibrations) as stored in the database
- image-data sets (e.g. RGB images)
- cut-out images from individual sources or from series in Sourcelists,
  Associatelists

## AWE-Image-data web-services

### Mode of operation:

- Single AWE-Image-server is connected to multiple data-servers storing FITS-images
- Image-Operations via http://imageview.astro-wise.org/ on demand :
  - Web-browser-view of entire images,
  - cut-out sub-images as single, or series in HTML-table
- Access from multiple interfaces

# Image-processing operations

External programs are used for imageprocessing:

- Producing sub-images [cut-outs] (imcopy/pyFits)
- Conversion of fits-format to tif-format (stiff)
- Conversion of tif to png and jpg for web-viewing (convert)
- Compression and combination of sub-images (zip)
- Add data to fitsheader: (pyFits)

# Viewing whole images

access tables in database via web-interface at http://dbview.astro-wise.org/

Call an image from a button in the table for on-demand processing:

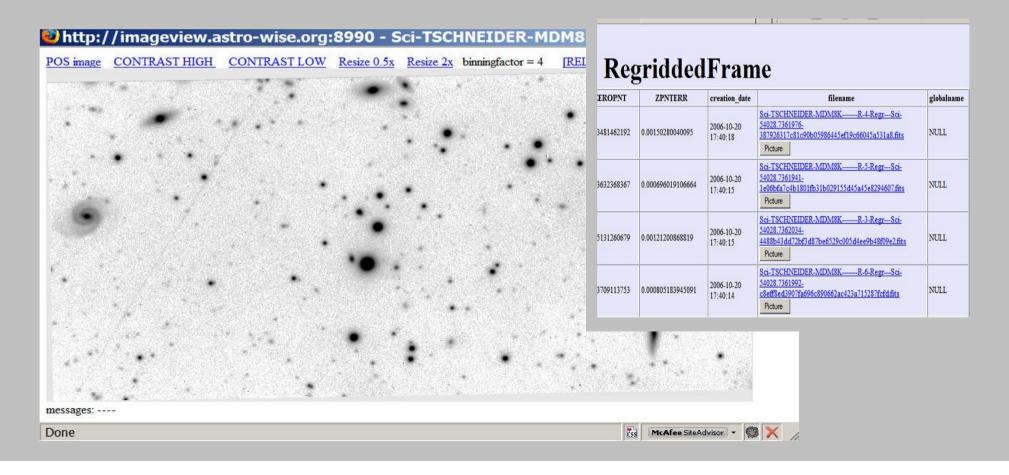

# Tweak the image

#### Change contrast or invert color

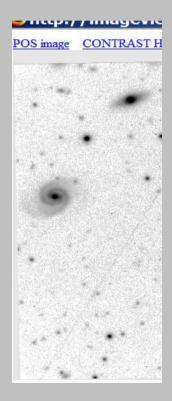

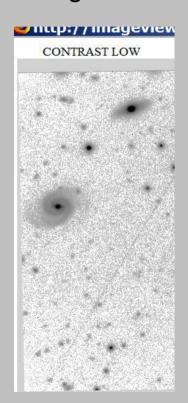

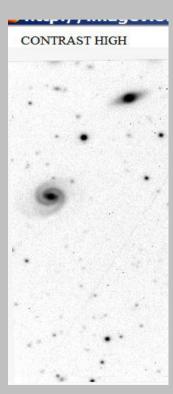

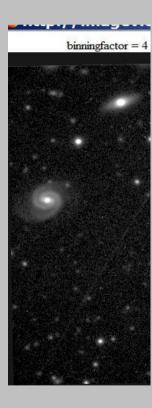

# Find main-image and related images in object-view mode

Follow the dependency-tree in objectview

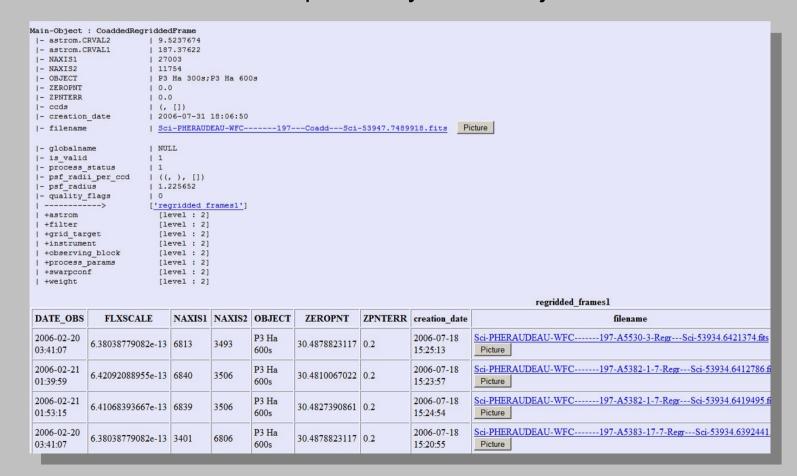

# Inspect frames in dependency-tree

Part of large (27003x11754 ) coadded frame in background;
 Complete regridded frame (6813x3493) in foreground

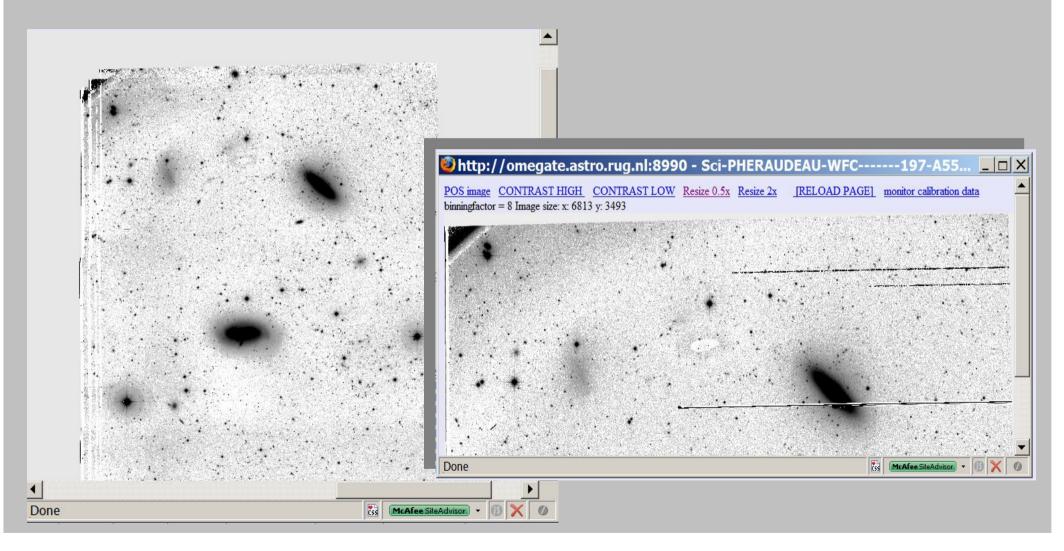

### Cut-out-services

- Access for webservices via separate servers: dbviewer, RGB-image-server, dependency-cutout-server.
- Principle: generate sub-image on-demand, if not already present
- Visualize as JPG/PNG-image by web-browser
- Large cut-outs: view RGB-images
- Small cutouts: view individual sources

# RGB image-, Dependency-cut-out servers interact with image-server

Separate web-interfaces At http://process.test.astro-wise.org/RgbMaker,

http://process.test.astro-wise.org/DependencyCutout

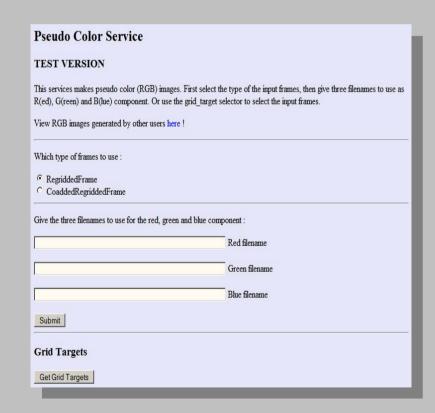

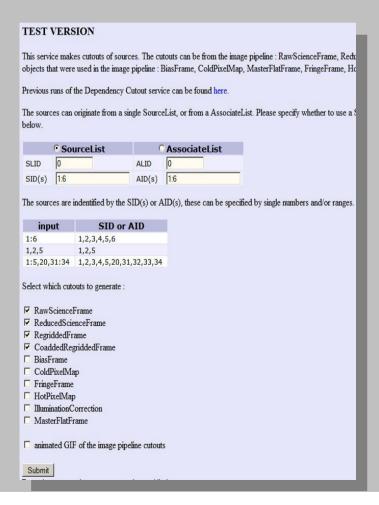

# Output from RGB-cutout-server

Images are combined into a jpg-picture

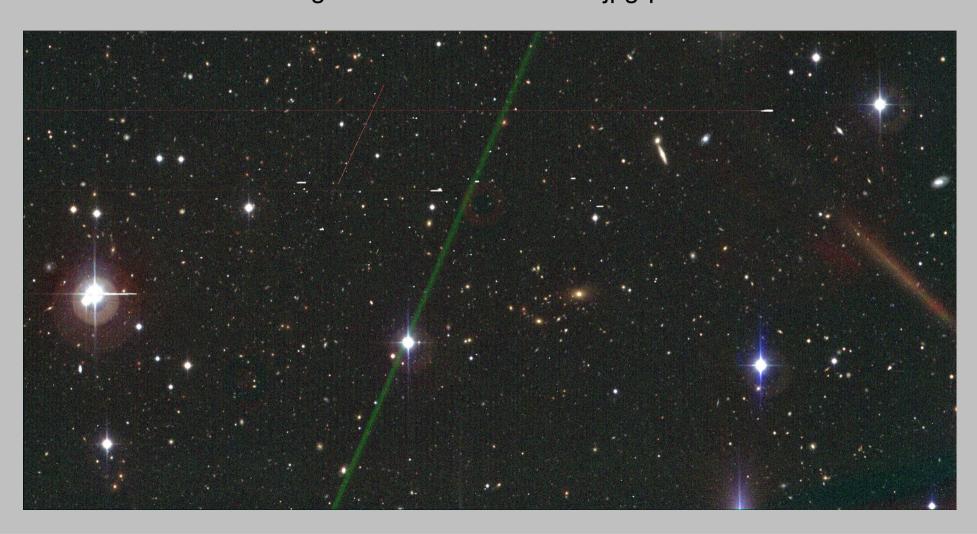

Alternate Links-1: To dependency-server showing cut-outs from related images

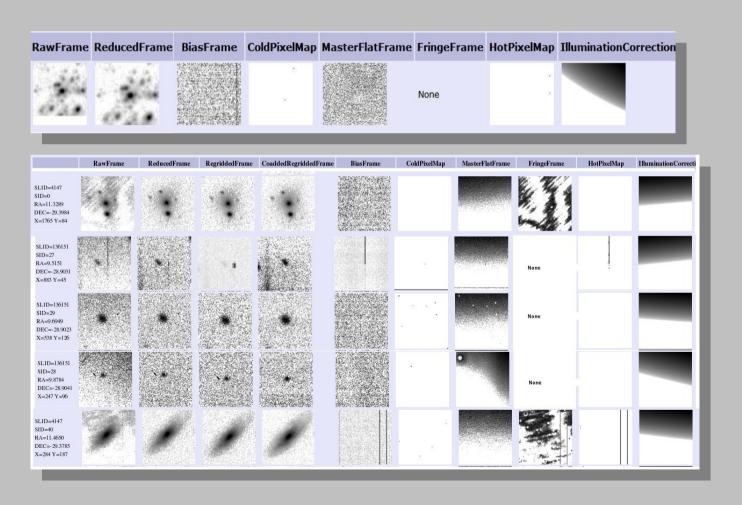

# Interfacing cutout-services from tables in dbviewer

- Access image-server by HTML-links from database-tables at http://dbview.astro-wise.org
- SourceLists, AssociateList tables show links if fits-image is available
- on demand by controls from these tables:
  - fixed-sized cutouts
  - dependent cut-out-series

Table has links and buttons to image-server if fitsfile is present

uplink SourceList-data to Aladin sky-atlas applet

help image-cut-out-services

| SID      | RA [deg]      | DEC [deg]      | A [pixel]     | A_WCS             |      |
|----------|---------------|----------------|---------------|-------------------|------|
| 0        | 13.6063604196 | -37.6601662225 | 4.44166946411 | 0.000293658376904 | 3.06 |
| 1        | 13.6468255848 | -37.6616893904 | 4.03187084198 | 0.000266564777121 | 1.84 |
| <u>2</u> | 13.6469305149 | -37.6621471054 | 1.66453170776 | 0.000110049542855 | 1.38 |
| <u>3</u> | 13.6039116347 | -37.6621415396 | 3.32534909248 | 0.000219853507588 | 2.49 |
| 4        | 13.608024721  | -37.6620095815 | 2.44054865837 | 0.000161355448654 | 1.96 |
| <u>5</u> | 13.6420631477 | -37.6619099154 | 1.18083047867 | 7.80699192546e-05 | 0.74 |
| <u>6</u> | 13.6207022462 | -37.6621371376 | 1.30694258213 | 8.64077446749e-05 | 1.13 |
| <u>7</u> | 13.6095559049 | -37.6622443485 | 1.96451294422 | 0.000129882624606 | 1.53 |
| <u>8</u> | 13.6058286195 | -37.6623191805 | 1.31185388565 | 8.67324561113e-05 | 1.30 |
| 9        | 13.6064856265 | -37.6625897325 | 2.00433850288 | 0.000132515662699 | 0.75 |

suppress image-server window, RELOAD table to view Make cut-out-images

- Cut-outs appear in image-server-interface, allowing free-floating popup enlargements
- Cut-outs may be shown in Sourcelist-table after reloading

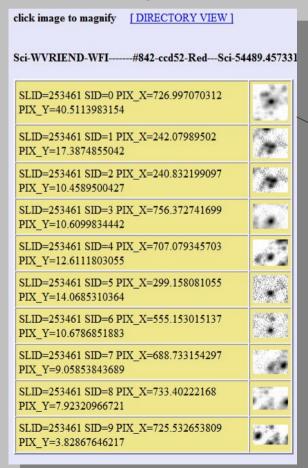

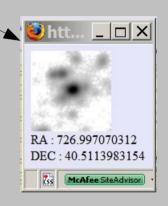

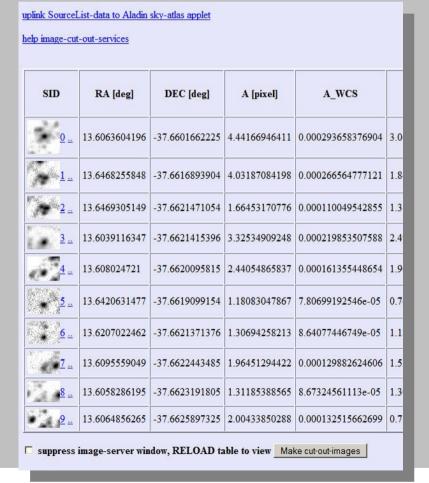

Access-menu to cut-outs-directory for inspection and download

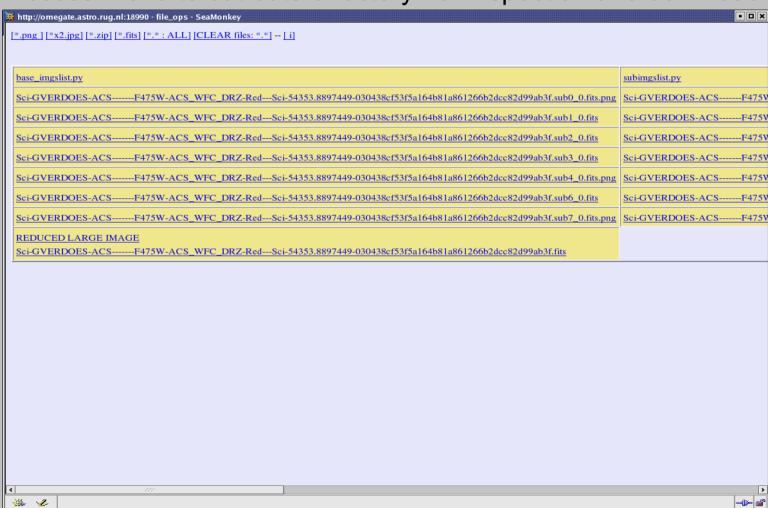

- Alternate links-2: Export source-locations to Aladin sky-atlas to view location and distribution of cut-outs
- Communicate with VO-programs using Aladin's built-in "Plastic" -protocol

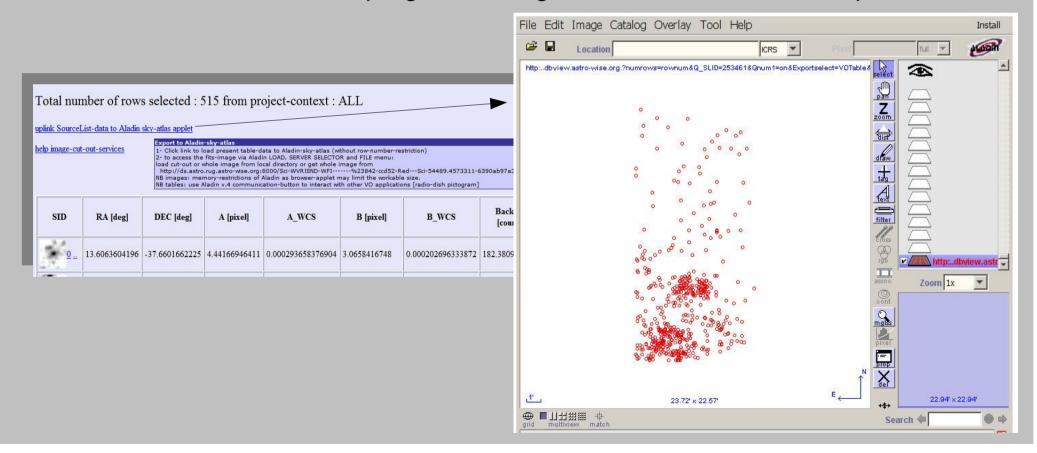

### Links in AssociateLists-1

Get cutout-images from associated source-lists (ALID=97961): compare related sets by AID

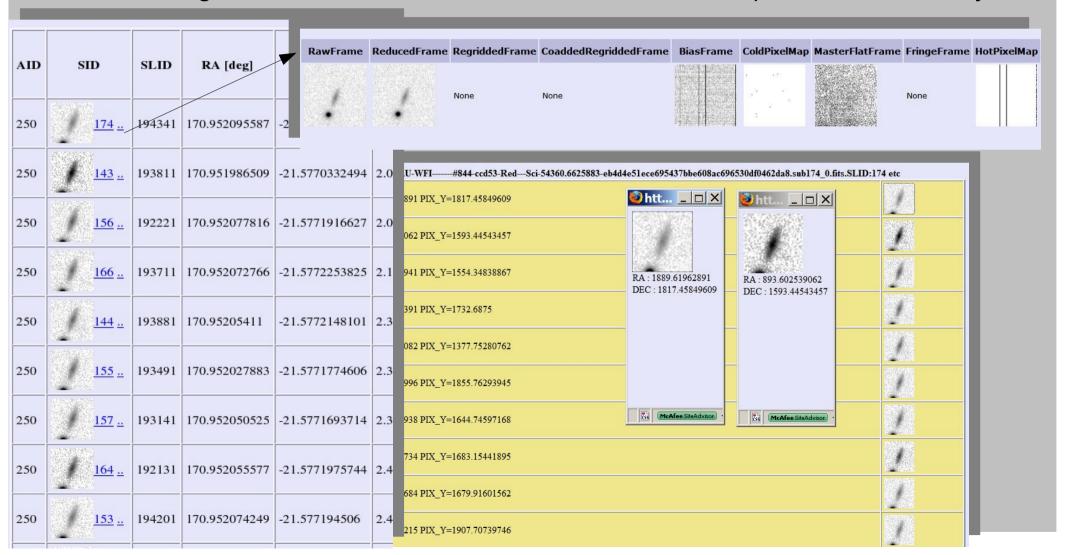

### Links in AssociateLists-2

#### More examples of related series (marked by AID)

different epochs

(ALID 3306)

| AID | SID |             | SLID  | RA [deg]      | DEC [deg]      |     |
|-----|-----|-------------|-------|---------------|----------------|-----|
| 0   | ٠   | 4868        | 20463 | 201.38334928  | -43.1696512075 | 2.7 |
| 0   |     | <u>5476</u> | 20496 | 201.383378567 | -43.1696431829 | 2.4 |
| 0   |     | <u>5207</u> | 20286 | 201.383372468 | -43.1696435266 | 2.7 |
| 0   | •   | 4772        | 20253 | 201.383362373 | -43.1696454142 | 2.2 |
| 0   | ٠   | <u>5112</u> | 20352 | 201.38337013  | -43.1696348793 | 2.4 |
| 0   | •   | 2802        | 20234 | 201.383404329 | -43.1696296584 | 3.8 |
| 0   | ••  | 7509        | 20422 | 201.383406254 | -43.1696273291 | 2.5 |
| 0   | ٠   | <u>5213</u> | 20533 | 201.383378018 | -43.1696330713 | 2.7 |
| 0   | •   | 4606        | 20320 | 201.383368484 | -43.1696535446 | 2.5 |
| 0   |     | <u>5271</u> | 20587 | 201.38341795  | -43.1696349251 | 2.3 |

#### different filters (ALID 64471)

| AID | SID         | SLID   | RA [deg]      | DEC [deg]      | 1    |
|-----|-------------|--------|---------------|----------------|------|
| 0   | <u>26</u> _ | 135801 | 10.5160903384 | -28.9063052094 | 1.93 |
| 0   | <u>26</u>   | 135591 | 10.851568552  | -28.9025545112 | 2.57 |
| 0   | 1           | 135611 | 11.0233793185 | -28.9073823568 | 4.76 |
| 1   | 1           | 135801 | 10.6902055414 | -28.9062582895 | 2.47 |
| 1   | 2 =         | 135611 | 10.941408324  | -28.9110374686 | 6.48 |
| 1   | 1_          | 135591 | 10.6902517643 | -28.9062926261 | 4.05 |
| 2   | 23          | 135801 | 10.6646641242 | -28.9071070595 | 3.65 |
| 2   | * <u>35</u> | 135591 | 10.9298555855 | -28.8998316828 | 0.95 |
| 2   | 3           | 135611 | 10.9610869014 | -28.9126911772 | 5.32 |
| 3   | 40          | 135801 | 10.8284716796 | -28.9045897778 | 2.95 |

## options

### Options for more control:

- log/ speed issues:
  - -select cutout-operation by py-fits (data-servers) or imcopy (image-server)
  - -show speed of operations of individual steps
  - -access log of image-operations
- Setting size and format: use image-client from python- or AWE- prompt instead of browser (see previous workshop).

# Next steps: customizing interfaces

Individual tables can be fitted with alternative links, for instance:

- GalfitModel: Links to models
- SourceList: Multiple links to tables, pictures, graphical interfaces

### Conclusion

- Image-services for ASTRO-WISE are provided from multiple interfaces
- viewing fits-files in web-browser-compatible format allows working with large images
- Image-services accessed from web-interfaced database-tables and -trees enable efficient support for large surveys